- [Problem Specification](https://confluence.cornell.edu/display/SIMULATION/ANSYS+-+Vibration+Analysis+of+a+Frame+-+Problem+Specification) [1. Start-up and preliminary set-up](https://confluence.cornell.edu/display/SIMULATION/ANSYS+-+Vibration+Analysis+of+a+Frame+-+Step+1) **2. Specify element type and constants** [3. Specify material properties](https://confluence.cornell.edu/display/SIMULATION/ANSYS+-+Vibration+Analysis+of+a+Frame+-+Step+3) [4. Specify geometry](https://confluence.cornell.edu/display/SIMULATION/ANSYS+-+Vibration+Analysis+of+a+Frame+-+Step+4) [5. Mesh geometry](https://confluence.cornell.edu/display/SIMULATION/ANSYS+-+Vibration+Analysis+of+a+Frame+-+Step+5) [6. Specify boundary conditions](https://confluence.cornell.edu/display/SIMULATION/ANSYS+-+Vibration+Analysis+of+a+Frame+-+Step+6) [7. Solve!](https://confluence.cornell.edu/display/SIMULATION/ANSYS+-+Vibration+Analysis+of+a+Frame+-+Step+7) [8. Postprocess the results](https://confluence.cornell.edu/display/SIMULATION/ANSYS+-+Vibration+Analysis+of+a+Frame+-+Step+8)
	- [9. Validate the results](https://confluence.cornell.edu/display/SIMULATION/ANSYS+-+Vibration+Analysis+of+a+Frame+-+Step+9)

# Step 2: Specify element type and constants

## **Specify Element Type**

In the Preprocessor Menu, Select:

### **Element Type > Add/Edit/Delete > Add...**

Pick **Beam** in the left field and **2D elastic 3** in the right field.

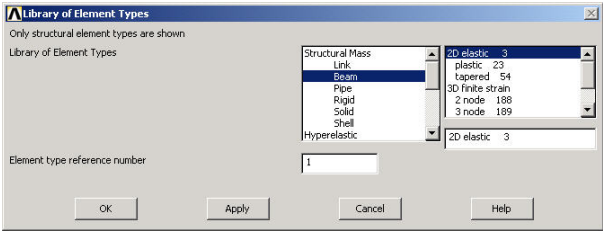

### Click **OK**.

Close the Element Types dialog box and also the Element Type menu.

## **Specify the Constants**

In the Preprocessor menu, Select\*:\*

#### **Real Constants > Add/Edit/Delete > Add...**

This brings up the Element Type for Real Constants dialog box with a list of the element types defined in the previous step. Click **OK** to select the **BEAM3** element. Enter the following values:

 $AREA = h<sup>*</sup>h$  $IZZ = 1$  $HEIGHT = h$ 

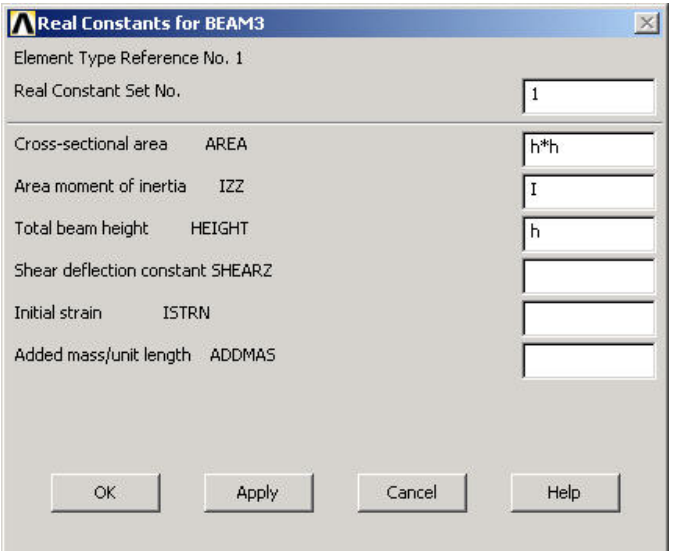

Save your work by clicking on the **Save\_DB** button in the ANSYS Toolbar.

Go to [Step 3: Specify material properties](https://confluence.cornell.edu/display/SIMULATION/ANSYS+-+Vibration+Analysis+of+a+Frame+-+Step+3)

Go to [all ANSYS Learning Modules](https://confluence.cornell.edu/display/SIMULATION/ANSYS+Learning+Modules)